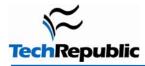

| Basic tasks          |                                                                          |
|----------------------|--------------------------------------------------------------------------|
| Keystroke            | Function                                                                 |
| [F11]                | Toggle full screen mode                                                  |
| [Alt]                | Toggle display of menu bar (if it's not set to display)                  |
| [Ctrl]=              | Zoom in                                                                  |
| [Ctrl]-              | Zoom out                                                                 |
| [Ctrl]0              | 100 percent zoom                                                         |
| [Ctrl][F]            | Search for selected text on page                                         |
| [Ctrl]N              | Open current page in new window                                          |
| [Ctrl]A              | Select everything on page                                                |
| [F5]                 | Refresh current page                                                     |
| [Ctrl][F5]           | Refresh cache and current page                                           |
| [Esc]                | Halt downloading page                                                    |
| [Alt]D               | Select text in Address bar                                               |
| [F4]                 | Display addresses you've typed                                           |
| [Ctrl][Enter]        | Add www and .com to the beginning and end of text entered in Address bar |
| [Ctrl][Shift][Enter] | Add http://www to the beginning of text entered in Address bar           |
| Navigation           |                                                                          |

| Keystroke                         | Function             |
|-----------------------------------|----------------------|
| [Alt]Home                         | Go to your home page |
| [Alt] Left arrow (or [Backspace]) | Go to previous page  |

| [Alt] Right arrow                              | Go to next page                                                                      |  |
|------------------------------------------------|--------------------------------------------------------------------------------------|--|
| [Tab]                                          | Move forward through items on page                                                   |  |
| [Shift][Tab]                                   | Move backward through items on page                                                  |  |
| Tabs                                           |                                                                                      |  |
| Keystroke                                      | Function                                                                             |  |
| [Ctrl] Click                                   | Open a link in its own tab in background                                             |  |
| [Ctrl][Shift] Click                            | Open a link in its own tab in foreground                                             |  |
| [Ctrl]T                                        | Open new tab in foreground                                                           |  |
| [Ctrl][Tab] (or [Ctrl][Shift][Tab] to reverse) | Cycle between tabs                                                                   |  |
| [Ctrl]W (or [Alt][F4]                          | Close current tab                                                                    |  |
| [Ctrl] number                                  | Jump to specific tab by number (1 through 8)                                         |  |
| [Ctrl]9                                        | Jump to last tab                                                                     |  |
| [Ctrl][Alt][F4]                                | Close all but current tab                                                            |  |
| [Ctrl][Shift]Q                                 | Display Tabs list                                                                    |  |
| [Ctrl]Q                                        | Toggle Quick Tabs view                                                               |  |
| Searching                                      |                                                                                      |  |
| Keystroke                                      | Function                                                                             |  |
| [Alt][Enter]                                   | Open search results in new tab after typing search text in Search box or Address bar |  |
| [Ctrl]E                                        | Jump to Search box                                                                   |  |
| [Ctrl] Down arrow                              | Open Search Provider menu (when you're in Search box)                                |  |

# Printing

| 5                |                                       |  |
|------------------|---------------------------------------|--|
| Keystroke        | Function                              |  |
| [Ctrl]P          | Open Print dialog box                 |  |
| In print preview |                                       |  |
| Keystroke        | Function                              |  |
| [Alt][P]         | Open Print dialog box                 |  |
| [Alt]U           | Open Page Setup dialog box            |  |
| [Alt]O           | Set to portrait orientation           |  |
| [Alt]L           | Set to landscape orientation          |  |
| [Alt]E           | Toggle headers and footers on and off |  |
| [Alt]S           | Change print size                     |  |
| [Alt]N           | Show multiple pages                   |  |
| [Alt]1           | View full page                        |  |
| [Alt]W           | View page width                       |  |
| [Alt]C           | Close Print Preview                   |  |
| Menu access      |                                       |  |

| Keystroke | Function        |
|-----------|-----------------|
| [Alt]M    | Open Home menu  |
| [Alt]R    | Open Print menu |
| [Alt]J    | Open Tools menu |
| [Alt]O    | Open RSS menu   |
| [Alt]L    | Open Help menu  |

## Favorites, history, feeds

| Keystroke                    | Function                                                                          |
|------------------------------|-----------------------------------------------------------------------------------|
| [Ctrl]D                      | Add current page to Favorites                                                     |
| [Ctrl]B                      | Open Organize Favorites dialog box                                                |
| [Alt] Up arrow or Down arrow | Move selected item up or down list in Organize Favorites dialog box               |
| [Alt]C                       | Open Favorites Center                                                             |
| [Ctrl]I                      | Open Favorites Center with favorites displayed (Add [Shift] to pin the list open) |
| [Ctrl]H                      | Open Favorites Center with history displayed (Add [Shift] to pin the list open)   |
| [Ctrl]J                      | Open Favorites Center with feeds displayed (Add [Shift] to pin the list open)     |
| [Alt]Z                       | Display Add To Favorites menu                                                     |
| [Alt]I                       | Display all feeds in feed view                                                    |
| [Alt]M                       | Mark feed as read in feed view                                                    |
| [Alt]S                       | Jump to Search box in feed view                                                   |

## **Additional resources**

- TechRepublic's <u>Downloads RSS Feed</u> XML
- Sign up for TechRepublic's <u>Downloads Weekly Update</u> newsletter
- Sign up for our Microsoft Office Suite newsletter
- Check out all of TechRepublic's <u>free newsletters</u>
- <u>"50+ Keyboard shortcuts to move faster in Microsoft PowerPoint"</u> (TechRepublic download)
- <u>"70+ Keyboard shortcuts to move faster in Microsoft Access"</u> (TechRepublic download)
- <u>"80+ Keyboard shortcuts to move faster in Microsoft Outlook"</u> (TechRepublic download)
- "<u>Microsoft Word 2003 keyboard shortcuts</u>" (TechRepublic download)

#### Version history

Version: 1.0 Published: August 30, 2006

#### Tell us what you think

TechRepublic downloads are designed to help you get your job done as painlessly and effectively as possible. Because we're continually looking for ways to improve the usefulness of these tools, we need your feedback. Please take a minute to <u>drop us a line</u> and tell us how well this download worked for you and offer your suggestions for improvement.

Thanks!

-The TechRepublic Downloads Team